Instalace a konfigurace

### IW3 – MS SQL SERVER 2014

Ing. Peter Solár, MCITP EA solar@pocitacoveskoleni.cz

### OSNOVA

- 1. příprava instalace SQL serveru
- 2. instalace SQL serveru
- 3. základní konfigurace SQL serveru

# PŘÍPRAVA INSTALACE

## HISTORIE

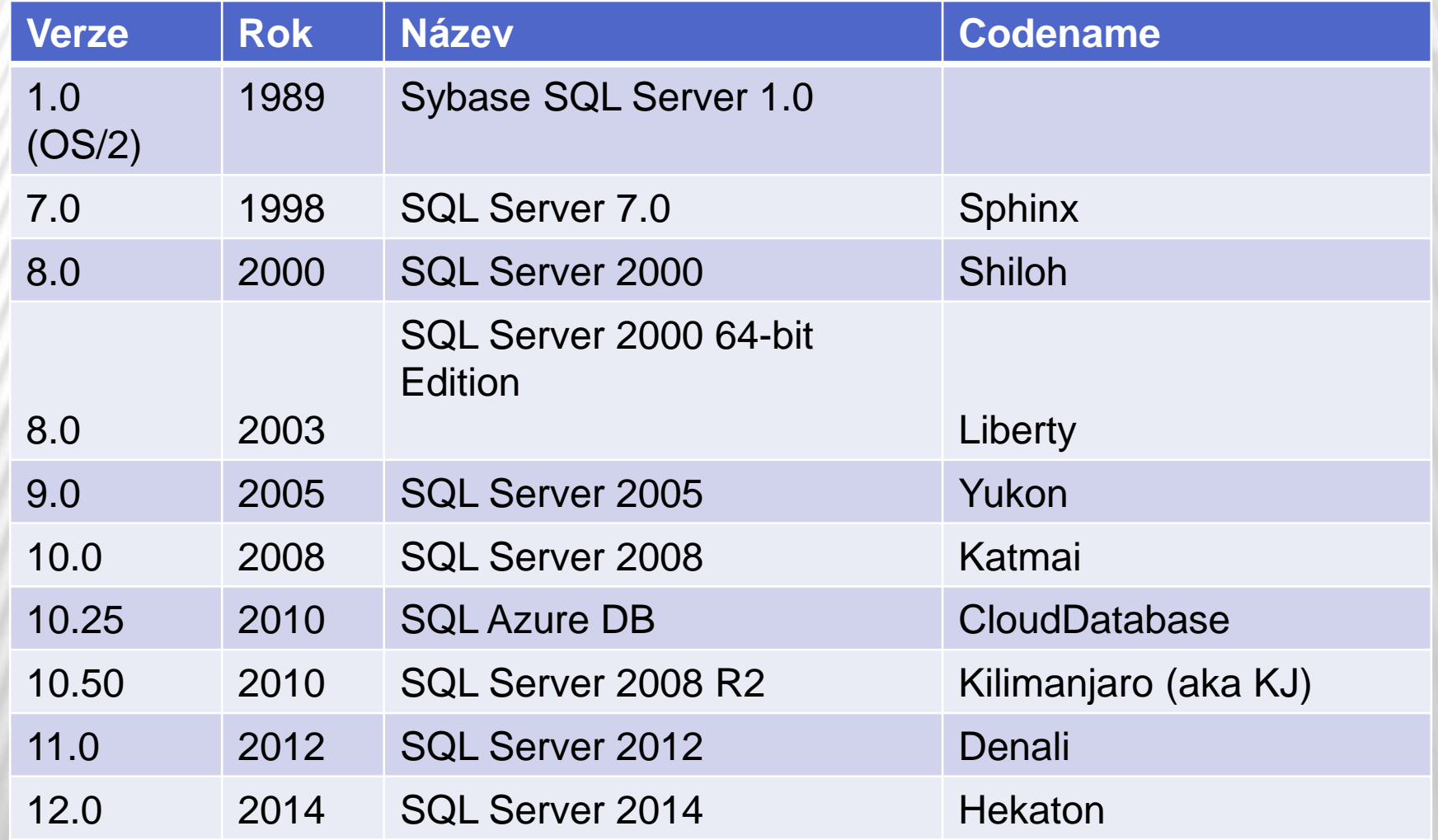

## EDICE

- Enterprise
	- Všechny funkce a nástroje včetně clusterových a HA
	- + Max:
		- 524 PB / DB,
		- $\times$  2 TB RAM (OS max),
		- $\times$  160 CPU (dříve 8)
- Business Intelligence
	- Standard + BI Tools (PowerPivot, Power View …)
- Standard
	- DB engine, stand-alone služby, omezené možnosti clusterování a **HA**
	- + Max:
		- 128 GB RAM,
		- $\times$  4 CPU / 16 jader

# EDICE

- Web
	- + Specializované použití
- Express
	- + Zdarma
	- Celkem 3 verze with Tools a with Advanced Tools Max: 10 GB / DB, 1 CPU / 4 jádra, 1 GB RAM
- Developer
	- Jako Enterprise, ale s jiným licencováním
- Další dříve používané:
	- Datacenter, Workgroup

http://technet.microsoft.com/en-us/library/ms144275.aspx 6

# CLOUDOVÉ EDICE

Azure SQL

- + Hostovaný MS SQL server v datacentrech MS
- SLA 99,99%
- Různé úrovně předplatného
- http://azure.microsoft.com/enus/pricing/details/sql-database/

http://technet.microsoft.com/en-us/library/ms144275.aspx <sup>7</sup>

## SQL SERVER COMPACT EDITION

- SQL Server CE 4.0
	- Embedded databáze
	- + Zdarma jako DLL
	- .sdf (volitelně)
	- přístup z VS 2010 SP1+
	- + Nelze použít pro W8 Windows Store App

# HW POŽADAVKY

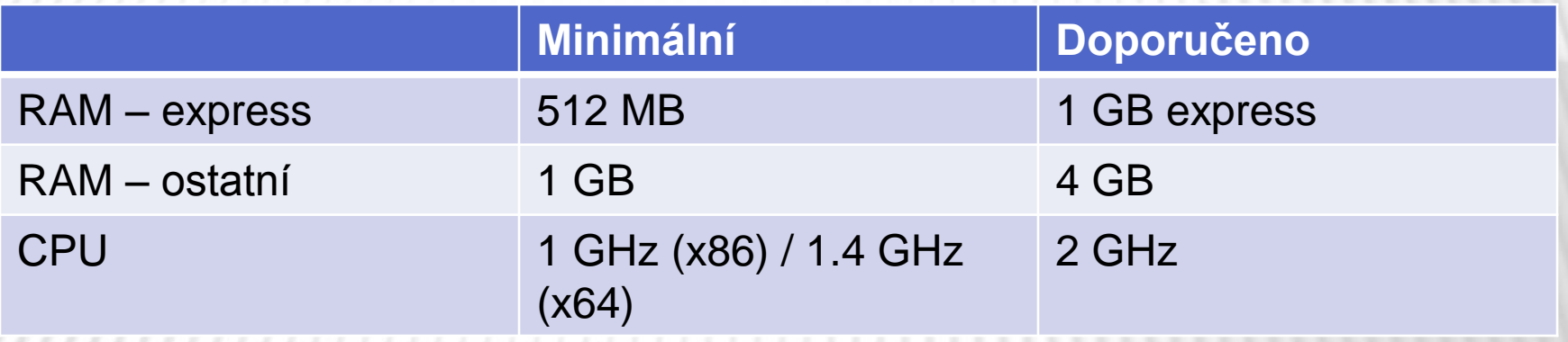

#### Doporučená je 64 bitová edice

http://msdn.microsoft.com/en-us/library/ms143506.aspx 9

# LICENCOVÁNÍ

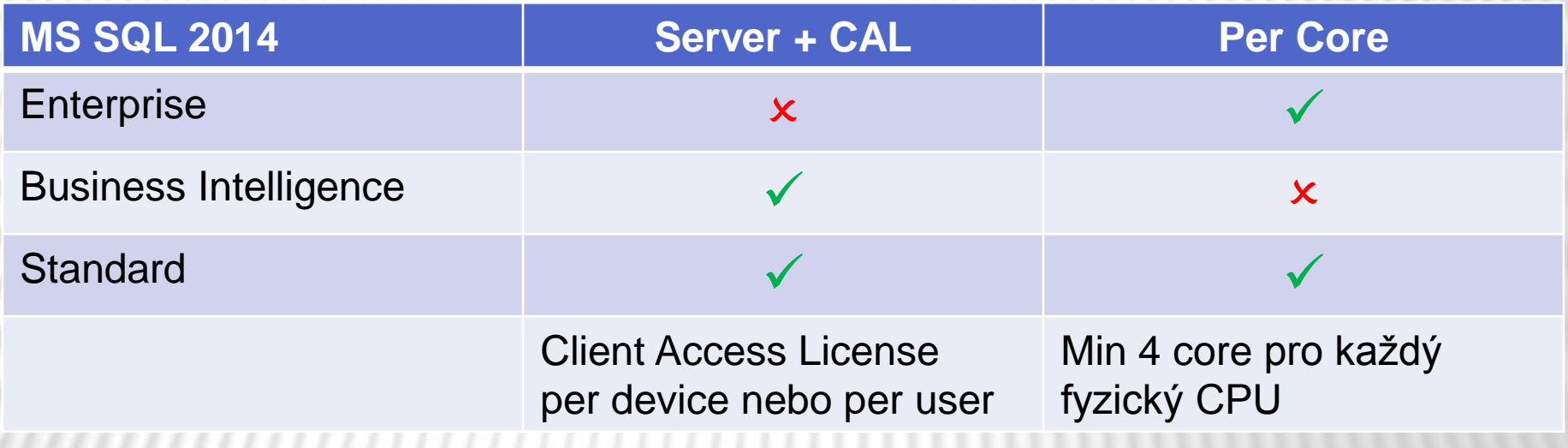

10 http://www.microsoft.com/en-us/server-cloud/products/sql-server/buy.aspx http://www.microsoft.com/licensing/about-licensing/client-access-license.aspx

### INSTALACE SQL SERVERU

- Výchozí instance (default instance) + identifikace jménem PC
	- mssql.fit.vutbr.cz
- Pojmenovaná instance (named instance)
	- + identifikace jménem PC a jménem instance
	- mssql.fit.vutbr.cz\web
	- mssql.fit.vutbr.cz\wis
- Browser service
	- služba poskytující informace o nainstalovaných instancích

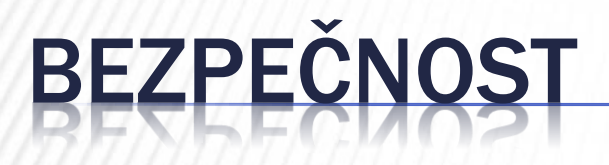

- fyzická
- síťová (firewall)
- izolace služeb (virtualizace serverů)

minimální oprávnění servisních účtů

# ZNAKOVÉ SADY V MS SQL

- Windows Collations
- Binary Collations
- SQL Server Collations
	- Neobsahují unicode (oddělený datový typ)

 $CS = case$ -sensitive  $Cl = case-insensitive$  $AS = accent-sensitive$  $Al = accent-insensitive$ 

http://technet.microsoft.com/en-us/library/ms143726(v=sql.120).aspx 13

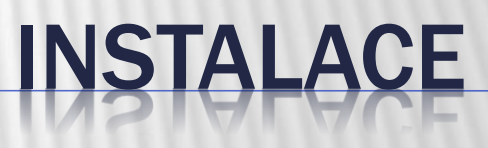

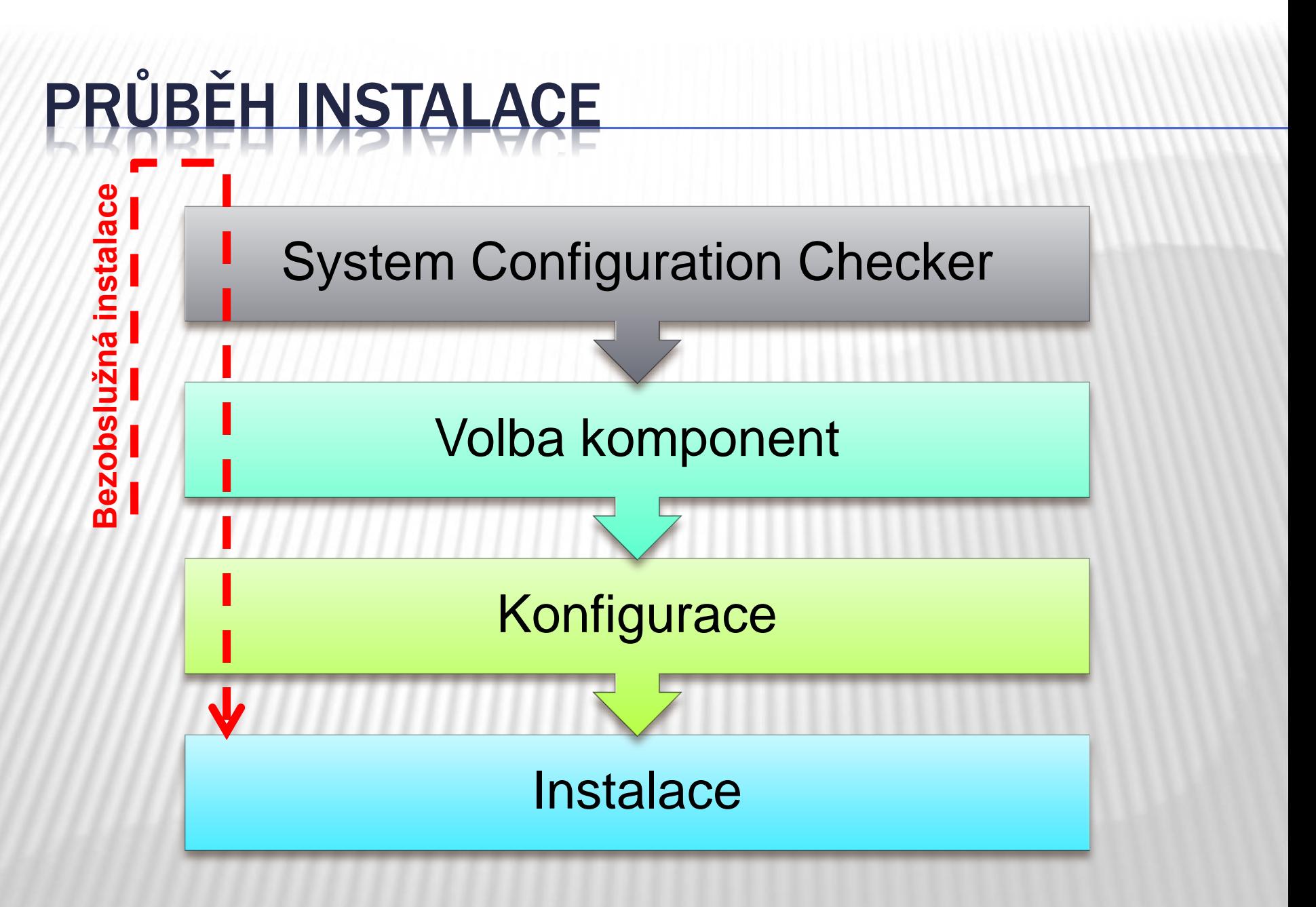

# SYSTEM CONFIGURATION CHECKER

#### **\* Kontroluje**

- SW požadavky
	- Přítomnost WMI, verze OS a SP
- HW požadavky
- Bezpečnostní požadavky
	- Práva pro instalaci
- Stav systému
	- Vyžadován restart systému?

### KOMPONENTY SQL SERVERU

 SQL Server Database Engine Relační databázový server Analysis Services OLAP, Data Mining **\* Reporting Services**  Tvorba a generování reportů **\* Integration Services** ETL nástroj (Extract-Transform-Load)

# BEZOBSLUŽNÁ INSTALACE

- Možnost načíst .ini soubor s konfigurací
- Soubor je možní vygenerovat průvodcem

http://msdn.microsoft.com/en-us/library/ms144259(v=sql.120).aspx 18

### KONFIGURACE

### SQL SERVER CONFIGURATION MANAGER

- Správa služeb SQL serveru
- Možnost měnit účet, pod kterým služba běží
- Správa komunikačních protokolů
	- + na straně serveru
	- na straně nativního klienta

### SQL SERVER MANAGEMENT STUDIO

- Nástroj pro správu SQL serveru a zároveň pro vývoj databází
- Centrální správa všech komponent SQL Serveru

- Grafické prostředí
- SQL server jako strom objektů

## SQLCMD

 Utilita příkazové řádky spouštění SQL dotazů (adhoc) spouštění dávek příkazů

# DEDICATED ADMINISTRATOR CONNECTION

- DAC
- Speciální diagnostické připojení v situaci, kdy nelze běžné připojení použít
- **\* Pro opravu kritických chyb na serveru**

**x sqlcmd -A** 

http://msdn.microsoft.com/en-us/library/ms189595(v=sql.120).aspx 23

## SQL SERVER POWESHELL

sqlps modul

 SQL server provider navigace podobná cestám ve filesystému

**x** cmdlety

http://msdn.microsoft.com/en-us/library/hh245198.aspx 24

![](_page_24_Picture_0.jpeg)

![](_page_24_Picture_1.jpeg)

### ÚKOL 1: PŘÍPRAVA BEZOBSLUŽNÉ INSTALACE

- Za pomocí SQL Server instalátoru vygenerujte konfigurační soubor pro bezobslužnou instalaci, která instaluje SQL Server v následující podobě
	- Nová instance s názvem WEB
	- Povolí SQL i Windows přihlašování
	- Nainstaluje pouze SQL Database Engine a management nástroje
	- Jinde použít zdravý rozum a nebo se ptát

### ÚKOL 2: SPUŠTĚNÍ BEZOBSLUŽNÉ INSTALACE

**x Za pomocí návodu** http://msdn.microsoft.com/enus/library/ms144259(v=sql.120).aspx proveďte bezobslužnou instalaci z příkazové řádky s využitím vygenerovaného konfiguračního souboru (úkol 1)

# ÚKOL 3: KONFIGURACE INSTALACE

- Přes SQL Server Configuration Manager zařiďte, aby služba SQL Agent startovala automaticky
- **\* Na serveru povolte protokoly Shared** Memory a TCP/IP
- Zjistěte na kterém portu SQL Server komunikuje